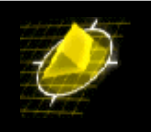

## **1 Introduction**

The purpose of this document is to provide a step by step description how to configure frame-relay routing, ISDN dial on demand and ISDN-backup for Framerelay. Framerelay-routing and ISDN dial on demand are described separate, so their setup can be configured and tested independent of the backup-configuration.

RIP is used to dynamically learn routes across ISDN in case of Framerelay failure.

## **2 Hardware/Software**

- 2 \* XYLAN Omniswitch 5X, MPM-II , WSM-BRI-SC and software 3.2.6
- DTE + DCE X21 cable

## **3 Test setup**

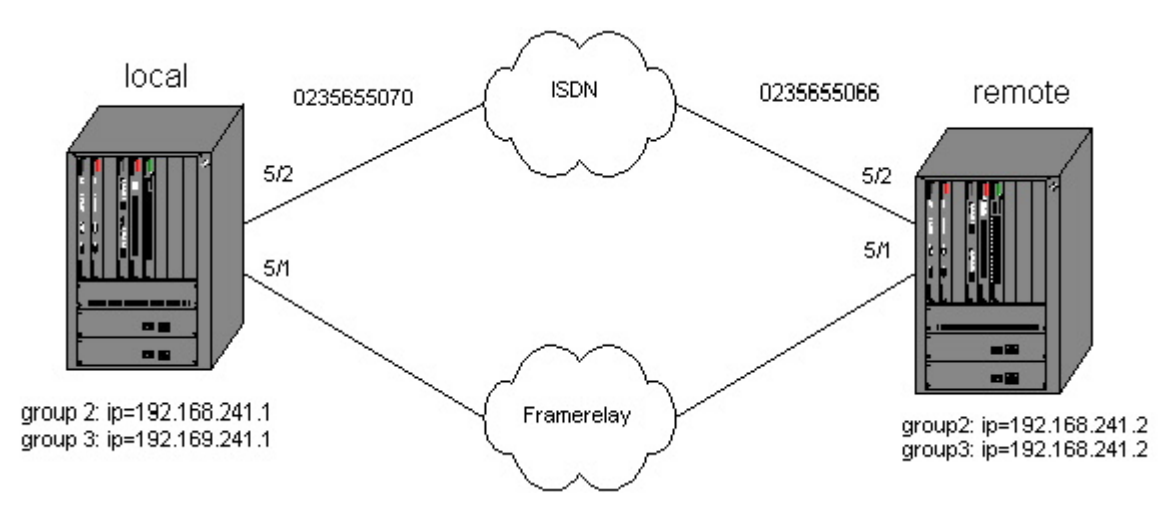

note : The WSM-modules are connected back to back with a DTE and DCE X21 cable.

## **4 Installation**

### *4.1 Configure Frame relay routing*

### *4.1.1 Configure Local Omni*

```
local / >crgp
    GROUP Number ( 2) : 3
    Description (no quotes) : Framerelay net 192.169.241.0
    Enable WAN Routing? (n): y
    Enable IP (y) : y<br>IP Address
                                    I(0 \times f f f f f f 0) :
       IP Subnet Mask
       IP Broadcast Address (192.169.241.255)Description (30 chars max)
```
*Copyright 2001 Rainer Bemsel* www.bemsel.com - rainer@bemsel.com *Page 1 of 12*

**Switch Expert** 

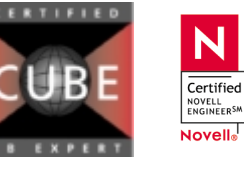

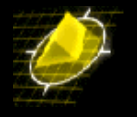

*Copyright 2001 Rainer Bemsel* www.bemsel.com - rainer@bemsel.com *Page 2 of 12* Disable routing? <br> (n) : <br> Enable NHRP? <br> (n) : Enable NHRP? IP RIP mode {Deaf(d), Silent(s), Active(a),  $Inactive(i)$  (a) : Enable IPX? (y): n GROUP 3 has been added to the system. local / >frm 5/1 Modify Frame Relay port for Slot: 5, Port: 1. 1) Speed in BPS ................................. = 2048000 {9600, 19200, 56000, 64000, 128000, 256000, 512000, 768000} {1024000, 1544000 2048000} 2) Clocking ..................................... = Split {(I)nternal, (E)xternal, (S)plit} 3) DLCMI Type ................................... = LMI Rev 1.0  $\{(L)$ MI Rev. 1.0, T1.617 Annex (D), Q.933 Annex (A), (N) one } 4) Polling Interval T391/nT1 in seconds ......... = 10 {1 through 255 seconds} 5) Full Status Interval N391/nN1 ................ = 6 {1 through 10} 6) Error Threshold N392/nN2 ..................... = 3 {1 through 10} 7) Monitored Events Counter N393/nN3 ............ = 4 {1 through 10} 8) Administrative Status ........................... = UP  $\{(U)p, (D)$ own $\}$ 9) Default Bridging Group ........................ = 1  ${1-65535}$ 10) Default Frame-Relay Bridging Mode ............ = Bridge All {Bridge (A)ll, (E)thernet only} 11) Default Routing Group ........................ = 0  ${1 - 65535}$ 12) Default Compression Admin Status ............. = Enabled  ${E}$ )nable,  $(D)$ isable} 13) Default Compression PRetry Time .............. = 3  ${1-10}$ 14) Default Compression PRetry Count ............. = 10  ${3-255}$ <br>15) Description .. 15) Description .................................. = {Enter up to 30 characters} (save/quit/cancel) : 3=n **( disable ILM, since the WSM-boards are connected back to back. In a Framerelay environment you want to leave this enabled )** : 9=0 **( no automatic configuration of bridge-services )** : 11=0 **( no automatic configuration of routing-services )** : save Saving the configuration now....Please wait... Done. local / >fradd 5/1/40 **( we use dlci 40 for framerelay-routing )** Modify Frame Relay port for Slot: 5, Port: 1 DLCI: 40. 1) Administrative State ............................ = UP  $\{(U)p, (D)$ own} 2) Committed Information Rate (CIR) in BPS ......... = 0 {0 through line speed in BPS} 3) Committed Burst Rate (Bc) in Bits  $\dots\dots\dots\dots = 0$ {0 through positive number in Bits} 4) Excess Burst Rate (Be) in Bits  $\dots\dots\dots\dots\dots = 0$ {0 through positive number in Bits} 5) Compression Adminstrative Status ................. = Enabled  ${E)$ nabled, (D)isabled} 6) Compression PRetry Time ......................... = 3 {1..10} 7) Compression PRetry Count .......................... = 10 {3..255} (save/quit/cancel) : save Saving configuration ....Done. local / >cas 5/1

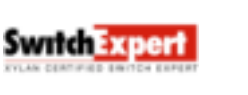

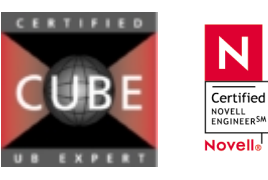

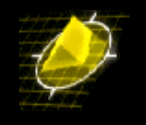

Slot 5 Port 1 Service 1 Configuration 1) Description .............................................. = Frame-Relay-Bridging {Enter up to 30 characters}<br>2) Service Type ................ 2) Service Type ............................................. = Bridging {(T)runking, (R)outing, (B)ridging} 3) Administrative Status .................................... = Enabled  ${ (E) }$ nable,  $(D)$ isable} 4) VC(s) .................................................... = 5) Group(s) ................................................. = 6) Frame-Relay Bridging Mode (Applies to Bridging Only) ..... = Bridge All {Bridge (a)ll, (E)thernet only} (save/quit/cancel) : 2=r **( use frame-relay routing )** : 4=40 **( use dlci 40 )** : 5=3 **( use WAN group 3 )** Slot 5 Port 1 Service 1 Configuration 1) Description .............................................. = Frame-Relay-Routing {Enter up to 30 characters}<br>2) Service Type .............. 2) Service Type ............................................. = Routing  ${(\texttt{T})\texttt{runking}, (\texttt{R})\texttt{outing}, (\texttt{B})\texttt{ridging}}$ 3) Administrative Status .................................... = Enabled  ${ (E) nable, (D) isable }$ 4) VC(s) .................................................... = 40 5) Group(s) ................................................. = 3 6) Frame-Relay Bridging Mode (Applies to Bridging Only) ..... = Bridge All {Bridge (a)ll, (E)thernet only}  $:$  cave Saving configuration now....Please wait... local / >vas ATM driver code NOT loaded. FDDI Services do not exist! Services Slot Oper Service Service Service Service Service Service Service Service Service Service Service Service Service Service Service Service Service Service Service Service Service Service Service Service Service Service Serv Port Sta. VCs Groups Number Vport Description Type ==== ==== ==== ====== ======= ===== ================================ =========

1 13 Frame-Relay-Routing

#### *4.1.2 Configure Remote Omni*

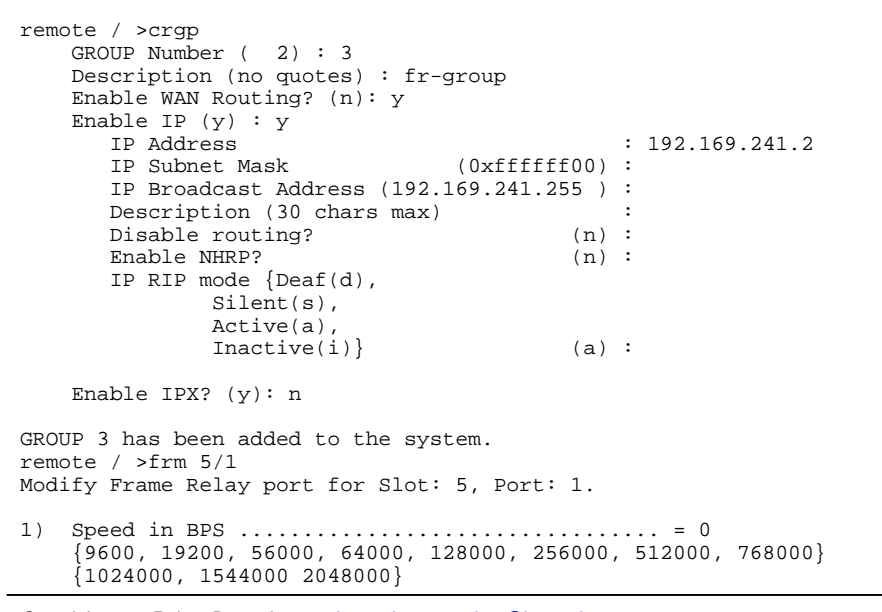

*Copyright 2001 Rainer Bemsel* www.bemsel.com - rainer@bemsel.com *Page 3 of 12*

**Switch Expert** 

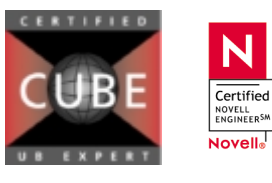

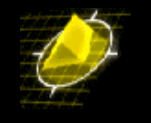

2) Clocking ..................................... = External  ${ (I) n terminal, (E) x terminal, (S) plit } \n  
DLCMI Type ... \n$ 3) DLCMI Type ................................... = ANSI T1.617 Annex D  $\{(L)$ MI Rev. 1.0, T1.617 Annex (D), Q.933 Annex (A), (N)one } 4) Polling Interval T391/nT1 in seconds ......... = 10 {1 through 255 seconds} 5) Full Status Interval  $N391/nN1$  ................ = 6 {1 through 10} 6) Error Threshold N392/nN2 ..................... = 3 {1 through 10} 7) Monitored Events Counter N393/nN3 ............ = 4  ${1$  through  $10$ } 8) Administrative Status ........................... = UP  $\{(U)p, (D)$ own $\}$ 9) Default Bridging Group ....................... = 1  ${1-65535}$ 10) Default Frame-Relay Bridging Mode ............ = Bridge All  ${Bridge (A)11, (E)thernet only}$ 11) Default Routing Group ........................ = 0  ${1-65535}$ 12) Default Compression Admin Status ............. = Enabled  ${ (E) nable, (D) isable }$ 13) Default Compression PRetry Time .............. = 3  ${1-10}$ 14) Default Compression PRetry Count ............. = 10  ${3 - 255}$ 15) Description  $\ldots \ldots \ldots \ldots \ldots \ldots \ldots \ldots \ldots \ldots$ {Enter up to 30 characters}  $(save/quit/cancel)$ <br>: 3=n (no : 3=n **( no ILM )** : 9=0 **( no automatic configuration of bridge-services )** : 11=0 **( no automatic configuration of routing-services )** : save Saving the configuration now....Please wait... Done. remote / >fradd 5/1/40 **( we use dlci 40 for framerelay-routing )** Modify Frame Relay port for Slot: 5, Port: 1 DLCI: 40. 1) Administrative State ................................. = UP  $\{(U)p, (D)$ own $\}$ 2) Committed Information Rate (CIR) in BPS ......... = 0 {0 through line speed in BPS} 3) Committed Burst Rate (Bc) in Bits ................ = 0 {0 through positive number in Bits} 4) Excess Burst Rate (Be) in Bits ................... = 0 {0 through positive number in Bits} 5) Compression Adminstrative Status ................ = Enabled {(E)nabled, (D)isabled} 6) Compression PRetry Time  $\dots\dots\dots\dots\dots\dots\dots\dots = 3$  ${1.10}$ 7) Compression PRetry Count ......................... = 10  ${3..255}$ (save/quit/cancel) : save Saving configuration ....Done. remote / >cas 5/1 Slot 5 Port 1 Service 1 Configuration 1) Description .............................................. = Frame-Relay-Brid ging {Enter up to 30 characters}<br>2) Service Type .............. 2) Service Type ............................................. = Bridging {(T)runking, (R)outing, (B)ridging} 3) Administrative Status .................................... = Enabled  ${E|nable, (D) isable}$ 4) VC(s) .................................................... = 5) Group(s) ................................................. = 6) Frame-Relay Bridging Mode (Applies to Bridging Only) ..... = Bridge All {Bridge (a)ll, (E)thernet only}

*Copyright 2001 Rainer Bemsel* www.bemsel.com - rainer@bemsel.com *Page 4 of 12*

Swrich Expert

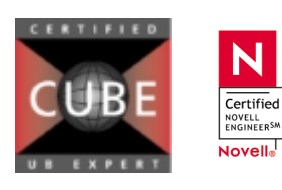

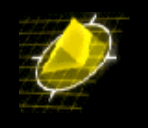

(save/quit/cancel) :  $2=r$  **(framerelay routing 0**<br> $= 4-40$  **(digi** 40) : 4=40 **( dlci 40 )** : 5=3 **( WAN group 3 )** Slot 5 Port 1 Service 1 Configuration 1) Description .............................................. = Frame-Relay-Routing {Enter up to 30 characters}<br>2) Service Type .............. 2) Service Type ............................................. = Routing {(T)runking, (R)outing, (B)ridging} 3) Administrative Status .................................... = Enabled  ${ (E) }$ nable,  $(D)$ isable} 4) VC(s) .................................................... = 40 5) Group(s) ................................................. = 3 6) Frame-Relay Bridging Mode (Applies to Bridging Only) ..... = Bridge All {Bridge (a)ll, (E)thernet only} : save Saving configuration now....Please wait... remote / >vas ATM driver code NOT loaded. FDDI Services do not exist! Services Slot Oper Service Service Service Service Service Service Service Service Service Port Sta. VCs Groups Number Vport Description Type ==== ==== ==== ====== ======= ===== ================================ ========= 5/1 UP 40 3 1 17 Frame-Relay-Routing Routing remote / >

#### *4.2 Configure ISDN dial on demand*

Before you configure ISDN, make sure the strapping is set correct on the BRI. For Europe, you need to configure the interface to ST. In the States, you configure the interface as U-interface. Check the User manual for the correct strapping. The local Omni initiated the call to the remote Omni. Therefore we enable outgoing calls from the Local Omni, and only incoming calls on the Remote Omni

#### *4.2.1 Configure local Omni*

```
local / >crgp
    GROUP Number ( 2) :
Description (no quotes) : PPP dialup net 192.168.241.0
    Enable WAN Routing? (n): y
    Enable IP (y) : y<br>IP Address
       IP Address : 192.168.241.1<br>IP Subnet Mask (0xffffff00) :
                                    (0xffffff00) :
       IP Broadcast Address (192.168.241.255 ) :
       Description (30 chars max) :<br>Disable routing? (n) :
       Disable routing?
       Enable NHRP? (n) :
       IP RIP mode {Deaf(d),
                Silent(s),
                Active(a),
                Inactive(i)} (a) : I ( don't want RIP updates cause ISDN-calls )
    Enable IPX? (y): n
GROUP 2 has been added to the system.
local / >isdnm 5/2<br>1) Switch Type ...
                                       1) Switch Type ............................................ Other
   {5(ES)S, (D) MS100, (NI)1, (ET) SI
2) B1 Signaling Calling Address ............................
   {Phone Number}
3) B1 Service Profile Identifier (SPID) ..................
   {9-20 Numeric character}
4) B2 Signaling Calling Address ............................
   {Phone Number}
```
*Copyright 2001 Rainer Bemsel* www.bemsel.com - rainer@bemsel.com *Page 5 of 12*

**Switch Expert** 

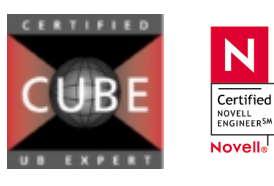

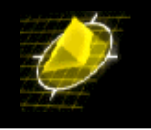

5) B2 Service Profile Identifier (SPID) .................. {9-20 Numeric character} (save/quit/cancel) ( European standard ) : 2=235655070 **( area code =23, 0 is stripped by the PTT )** : save . local / >pppglobal PPP Global Configuration: 1) Default Authentication Type .............................. PAP  $\{(N)$  one,  $(P)$  AP,  $(C)$  HAP $\}$ 2) Global User ID sent to remote for Authentication ....... {16 characters userid} 3) Global Password sent to remote for Authentication ...... {16 characters password} 4) Default Compression Type .................................. STAC-LZS  $\{(N)$  one,  $STAC-(L)ZS\}$ 5) Default Bridge Config Admin Status ....................... Disabled  ${ (E) nable, (D) isable }$ 6) Default IP Config Admin Status ......................... Enabled  ${E|nable, (D) isable}$ 7) Default IPX Config Admin Status ........................ Disabled  ${E|nable, (D)isable}$  $(save/quit/cancel)$ <br>:  $1=c$  (CHA : 1=c **( CHAP Authentication )** : 2=local **( needs to match ppp-peer item 72 on Remote switch )** : 3=local **( needs to match ppp-peer item 73 on Remote switch )** : save local / >pppadd Add PPP configuration record. Please specify a unique ID number to identify this record and the remote Peer to communicate with. Peer ID (1) : Adding PPP configuration record for Peer ID: 1 Enter PPP parameters: 1) Description: Entry PeerID 1 {Enter text up to 30 characters} 2) Adminstrative Status ................................... Enabled  ${ (E) nable, (D) isable }$ <br>PPP Mode ........... 3) PPP Mode ............................................... Normal  $\{(N) \text{ormal}, (M) \text{ultilink}\}$ 4) Compression Type ....................................... None  $\{(N)$  one, STAC- $(L)$  ZS $\}$ <br>Bridging Group ....... 5) Bridging Group ......................................... 1  ${1-65535}$  or 0 for no Bridging} 50) Bridge Config Admin Status ....................... Enabled  ${E}$ nable,  $(D)$ isable $}$ 51) PPP Bridging Mode ............................... Ethernet Only {Bridge (A)ll, (E)thernet Only} 6) Routing Group .......................................... 0  ${1-65535}$  or  $0$  for no Routing} 7) Authentication Type .................................... NONE  $\{(N)$ one,  $(P)$ AP,  $(C)$ HAP} 70) User ID received from remote for Authentication . {16 characters userid} 71) Password rcvd from remote for Authentication .... {16 characters password} 72) User ID sent to remote for Authentication ....... {16 characters userid} 73) Password sent to remote for Authentication ...... {16 characters password} 8) Max Failure Counter .................................... 3 {Max Failure Counter 1..65535} 9) Max Configure Counter .................................. 3 {Max Configure Counter 1..65535} 10) Max Terminate Counter .................................. 3 {Max Terminate Counter 1..65535} 11) Retry Timeout Value .................................... 10 {Retry Timeout in Second(s) 1..65535}

*Copyright 2001 Rainer Bemsel* www.bemsel.com - rainer@bemsel.com *Page 6 of 12*

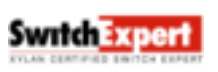

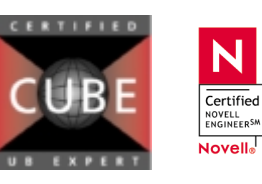

N

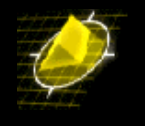

(save/quit/cancel) : 5=0 **( no bridging over ISDN )** : 6=2 **( routing group 2 used )** : 61=192.168.241.2 **( IP address remote WAN-group )** ( CHAP authentication ) : 70=remote **( needs to match PPP peer item 72 on Remote )** : 71=remote **( needs to match PPP peer item 73 on Remote )** : 72=local **( needs to match PPP peer item 70 on Remote )** : 73=local **( needs to match PPP peer item 71 on Remote )** : save Normal (non-multilink) PPP configuration record created. Do you wish to define the link at this time  $y/n$  (y) : y Adding Link for Peer ID 1, Link Index: 1: 1) Description: Link Entry: 1, Peer ID: 1 {Enter text up to 30 characters} 2) Adminstrative Status ................................... Enabled  $\{ (E) \nrightarrow, (D) \nisable \}$ <br>Link Type .......... 3) Link Type .............................................. ISDN call  $\{(W)$ SM Port,  $(I)$ SDN call $\}$ 4) Link Slot .............................................. 0 {Slot number} 5) Link Port .............................................. 0 {Port number} (save/quit/cancel) : 4=5 **( slot 5 )** : 5=2 **( port 2 )** : save Modify ISDN call record configuration. Peer ID: 1 Link Index: 1 Type: Slot: 5, Port: 2 1) Link Description: Link Entry: 1, Peer ID: 1 {Enter text up to 30 characters} 2) Link Adminstrative Status ................................... Enabled  ${ (E)   
table, (D) isable }$ 3) Inactivity Timer ............................................ 30 {1-9999 seconds or 0 if disabled} 4) Mininum call duration ....................................... 0 {1-9999 seconds or 0 if disabled} 5) Maximum call duration ....................................... 0 {1-9999 seconds or 0 if disabled} 6) Outgoing Calls .............................................. Enabled  ${ (E) nable, (D) isable }$ 60) Call Originate Mode ................................. On-Demand  $\{On-(D)$ emand,  $(B)$ ackup $\}$ 61) Carrier Delay Timeout ............................... 0 {Call completion timeout 1-999 seconds} 62) Maximum Call Retries ................................ 1 {Retry call count, 0 if infinite} 63) Retry Delay ......................  ${Seconds between retry attempts, 0 = retry imediately}$ 64) Failure Delay ....................................... 0 {Secs after max calls failed to retry,}  $0 =$  don't retry after max calls failed.} 65) Remote Phone Number .................................. {digits 0 through 9} 66) Desired Calling Speed ............................... 64000  ${56000, 64000}$ <br>Incoming Calls ...... 7) Incoming Calls .............................................. Disabled {(E)nable, (D)isable}  $(save/quit/cancel)$ <br>: 3=300 (set ( set the inactivity time to 3 minutes ) : 65=0235655066 **( ISDN-number of remote )** : save

### *4.2.2 Configure remote OmniSwitch*

remote / >crgp GROUP Number ( 2) : Description (no quotes) : PPP dialup net 192.168.241.0 Enable WAN Routing? (n): y

*Copyright 2001 Rainer Bemsel* www.bemsel.com - rainer@bemsel.com *Page 7 of 12*

**Switch Expert** 

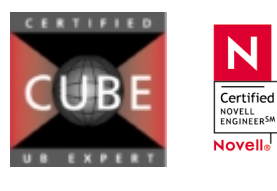

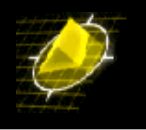

Enable IP (y) : y<br>IP Address  $192.168.241.2$ <br>(0xffffff00): IP Subnet Mask IP Broadcast Address (192.168.241.255 ) Description (30 chars max) :<br>Disable routing? (n) : Disable routing? (n) :<br>Enable NHRP? (n) : Enable NHRP? IP RIP mode {Deaf(d), Silent(s), Active(a),<br>Inactive(i)} (a) : I **(RIP inactive )** Enable IPX? (y): n GROUP 2 has been added to the system. remote / >isdnm 5/2 1) Switch Type ............................................ Other {5(ES)S, (D)MS100, (NI)1, (ET)SI 2) B1 Signaling Calling Address ............................ {Phone Number} 3) B1 Service Profile Identifier (SPID) .................. {9-20 Numeric character} 4) B2 Signaling Calling Address ........................... {Phone Number} 5) B2 Service Profile Identifier (SPID) .................. {9-20 Numeric character}  $(save/quit/cancel)$ <br>: 1= $et$  ( ( European standard ) : 2=235655066 **( area code =23, 0 is stripped by the PTT )** : ?<br>1) Switch Type 1) Switch Type ............................................ ETSI  ${5(ES)S,$   $(D)MS100,$   $(NI)1,$   $(ET)SI$ 2) B1 Signaling Calling Address ........................... 235655066 {Phone Number} 3) B1 Service Profile Identifier (SPID) .................. {9-20 Numeric character} 4) B2 Signaling Calling Address ........................... {Phone Number} 5) B2 Service Profile Identifier (SPID) .................. {9-20 Numeric character} : save remote / >pppglobal PPP Global Configuration: 1) Default Authentication Type ............................... PAP  $\{(N)$ one,  $(P)AP$ ,  $(C)HAP$ 2) Global User ID sent to remote for Authentication ....... {16 characters userid} 3) Global Password sent to remote for Authentication ...... {16 characters password} 4) Default Compression Type .................................. STAC-LZS  $\{(N)$  one,  $STAC-(L)ZS\}$ 5) Default Bridge Config Admin Status .............................. Disabled  ${ (E) nable, (D) isable }$ 6) Default IP Config Admin Status ......................... Enabled {(E)nable, (D)isable} 7) Default IPX Config Admin Status ........................ Disabled {(E)nable, (D)isable}  $(save/quit/cancel)$ <br>: 1=c  $($ : 1=c **( CHAP Authentication )** : 2=remote **( needs to match ppp-peer item 72 on Local switch )** ( needs to match ppp-peer item 73 on Local switch ) : save remote / >pppa Add PPP configuration record. Please specify a unique ID number to identify this record and the remote Peer to communicate with. Peer ID (1) : Adding PPP configuration record for Peer ID: 1 Enter PPP parameters:

1) Description: Entry PeerID 1

*Copyright 2001 Rainer Bemsel* www.bemsel.com - rainer@bemsel.com *Page 8 of 12*

**Switch Expert** 

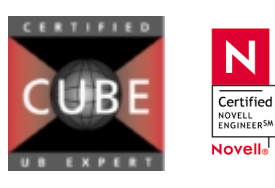

N

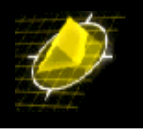

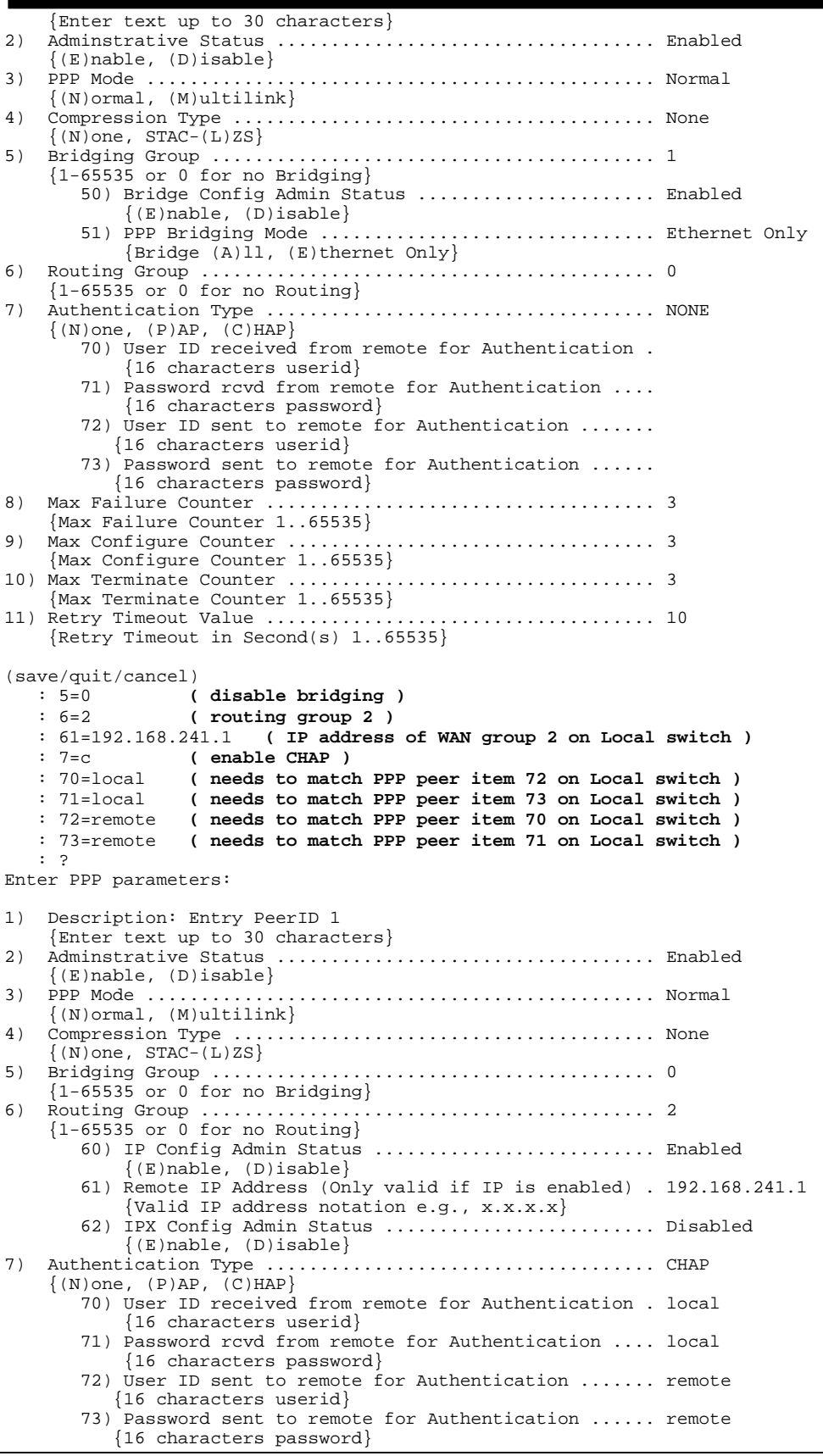

*Copyright 2001 Rainer Bemsel* www.bemsel.com - rainer@bemsel.com *Page 9 of 12*

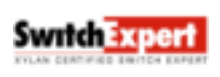

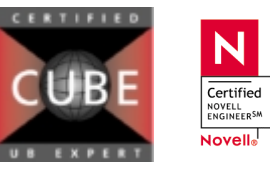

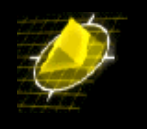

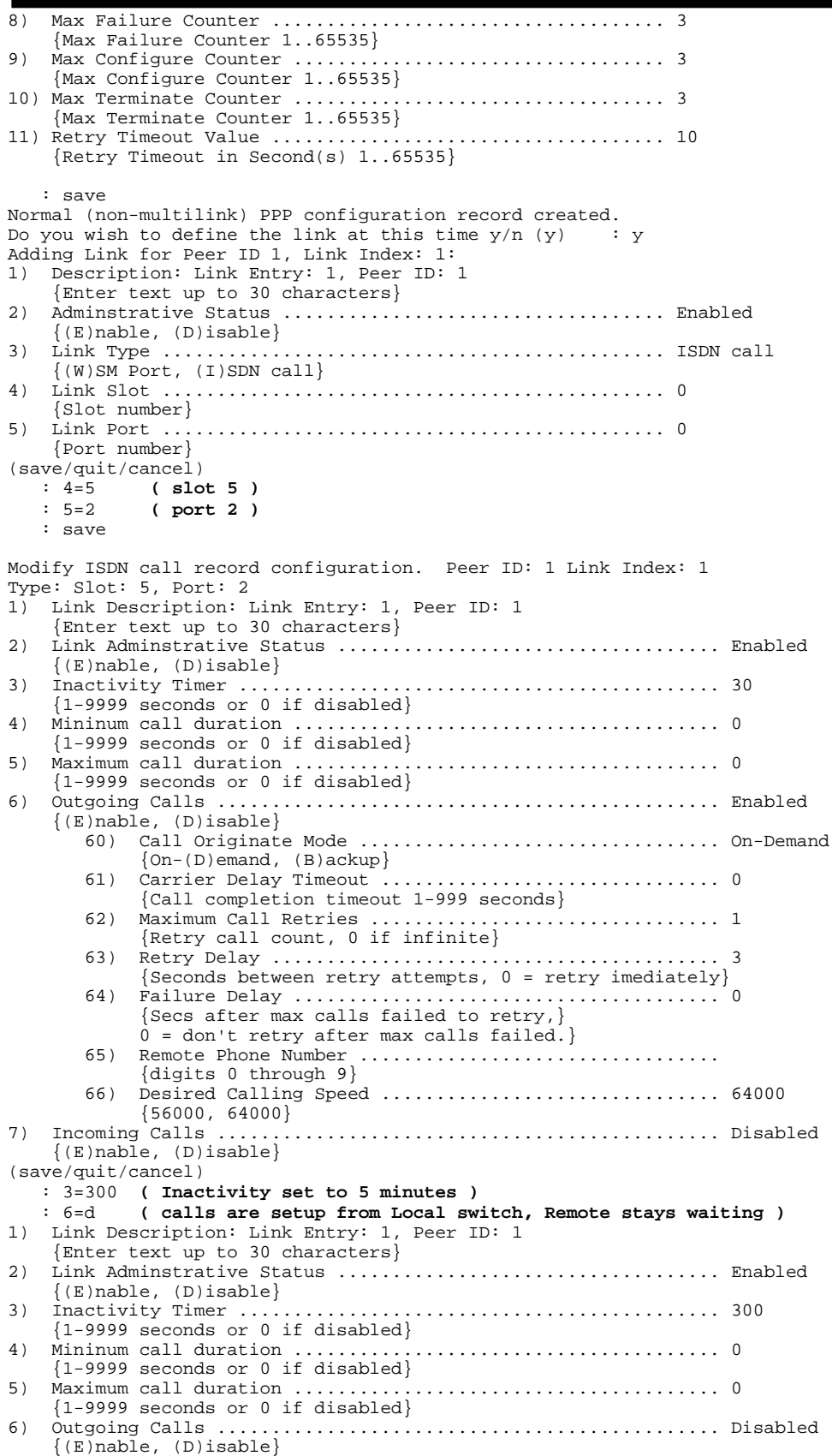

*Copyright 2001 Rainer Bemsel* www.bemsel.com - rainer@bemsel.com *Page 10 of 12*

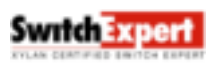

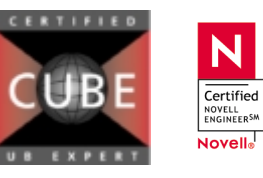

```
7) Incoming Calls .............................................. Enabled
                 \{ (E) \nrightleftharpoons \nrightleftharpoons \nrightlefthRemote Phone Number (Caller ID) ...................
                                              {digits 0 through 9}
            : 70=235655070
: save
```
### *4.3 Configure Framerelay backup over ISDN*

Only on the Local switch a backup-service needs to be defined. Backup is configured for DLCI 40. RIP needs to be turned to active on WAN-group 2 to allow dynamic rerouting. The ppp-peer need to be changed from on-demand dialing to backup dialing

```
local /Interface/Backup >bsadd
    Index
1) Description :<br>2) Admin Status
2) Admin Status {(E)nable, (D)isable} : Enabled
3) Primary Type { Physical Port (1),
                  Frame Relay PVC DLCI (2) } : Physical Port<br>: 0
    30) Slot : 0<br>31) Port : 0
   31) Port : 0<br>Backup Type { PPP Peer ID (1) } : PPP Peer ID
4) Backup Type \{ PPP Peer ID (1) \} : P<br>40) Peer ID : 0
    40) Peer ID : 0
5) Startup Timer Value { Time in Seconds
6) after
                          System Startup to wait
                          for Primary to come up
                          before activating
                          Backup } : 300<br>Time in Seconds after
6) Activate Timer Value \{Primary Failure to
                          activate Backup } : 10
7) Restore Timer Value { Time in Seconds after
                          Primary restoral to
                          disable Backup } : 10
(save/quit/cancel)
 : 3=2
    Index : 1
1) Description :<br><sup>2)</sup> Admin Status
   Admin Status \{(E) \nhbox{table}, (D) \nhbox{stable}\} : Enabled
3) Primary Type { Physical Port (1),
                  Frame Relay PVC DLCI (2) } : Frame-Relay PVC DLCI
    30) Slot : 0<br>31) Port : 0
    31) Port : 0<br>32) DLCI : 0
   32) DLCI : 0
4) Backup Type { PPP Peer ID (1) }
    40) Peer ID : 0<br>Startup Timer Value { Time in Seconds after :
5) Startup Timer Value { Time in Seconds after
                          System Startup to wait
                          for Primary to come up
                          before activating
                          Backup } : 300<br>Time in Seconds after
6) Activate Timer Value \{Primary Failure to
                          activate Backup } : 10<br>Time in Seconds after
7) Restore Timer Value {
                          Primary restoral to
                          disable Backup } : 10
: 30=5 ( slot 5 )
 : 31=1 ( port 1 )
 : 32=40 ( dlci 40 )
 : 40=1 ( use Peer p1 as backup )
 : ?
    Index : 1
1) Description :
2) Admin Status {(E)nable, (D)isable} : Enabled
3) Primary Type { Physical Port (1),
                  Frame Relay PVC DLCI (2) } : Frame-Relay PVC DLCI<br>: 5
    30) Slot : 5<br>31) Port : 1
    31) Port
```
*Copyright 2001 Rainer Bemsel* www.bemsel.com - rainer@bemsel.com *Page 11 of 12*

**Switch Expert** 

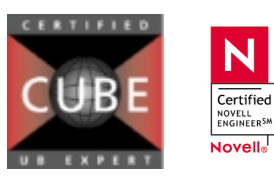

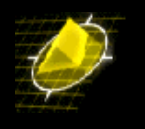

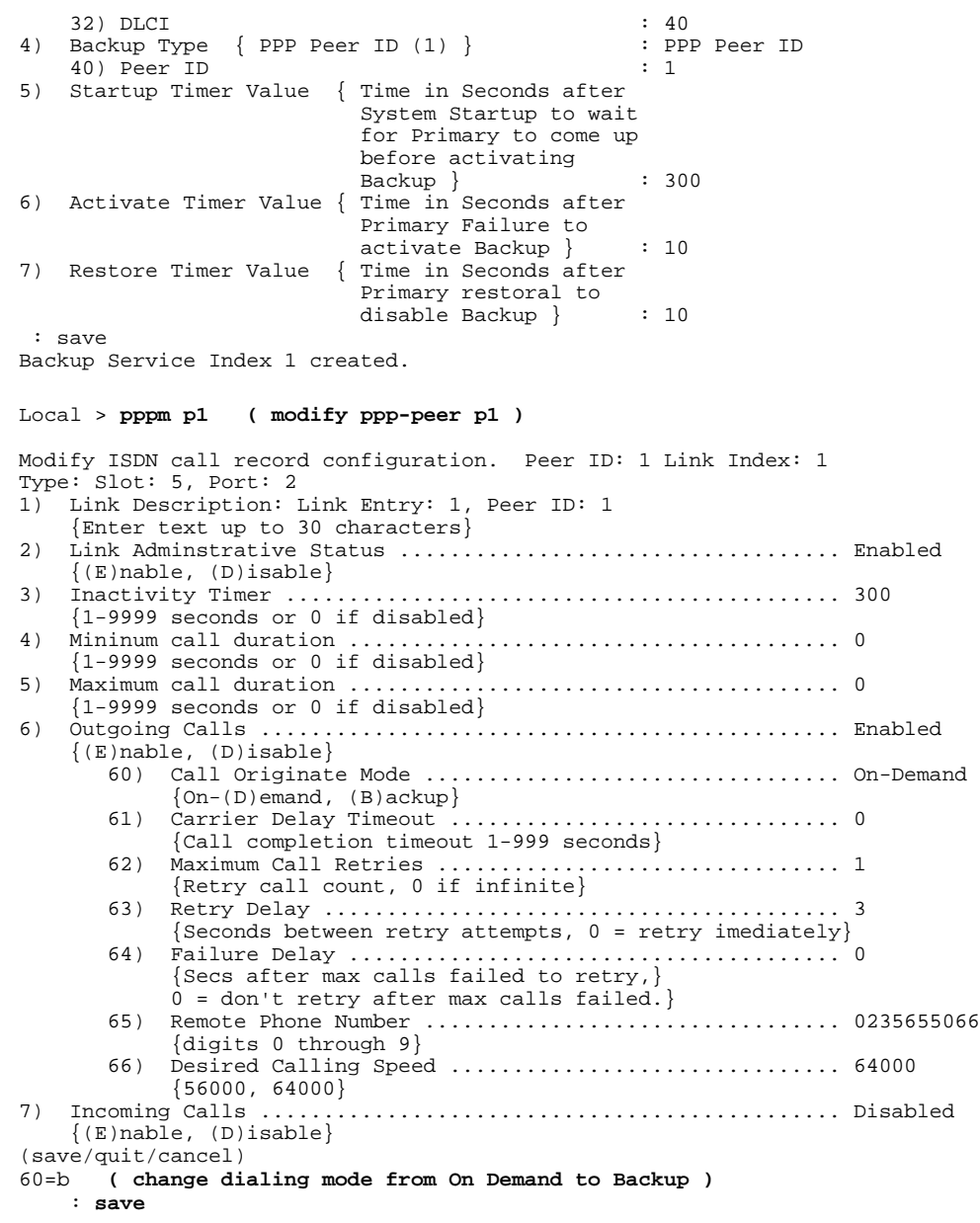

# **5 Debugging**

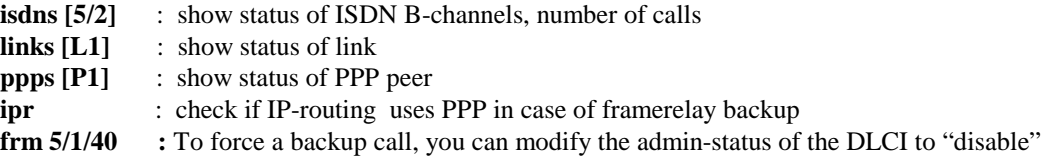

*Copyright 2001 Rainer Bemsel* www.bemsel.com - rainer@bemsel.com *Page 12 of 12*

Swrich Expert

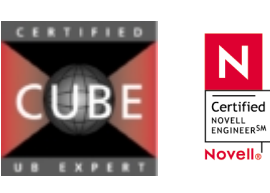